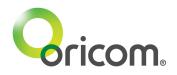

# 1.0 Getting started

The CU850PT baby unit (camera) suits SC850 4.3" Video Baby Monitor. Up to 4 baby units (cameras) can be registered to one parent unit.

### 1.1 Power supply

- a) Connect the small plug of the power adaptor to the baby unit and the other end to the electrical mains power outlet.
- b) To switch on the baby unit, slide the power switch to the ON position. The power LED will light up.
- c) To switch off the baby unit, slide the power switch to the OFF position.

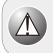

#### Warning

Use only the AC adaptor supplied with the product as other power adaptors could damage the product. This product is designed for indoor use only.

#### 1.2 Connecting and aligning the baby unit

Position the baby unit with a minimum distance of 1m to other electronic devices, otherwise there is a risk of mutual disturbance. Point the upper section of the baby unit towards the baby or object you want to monitor. Check that the baby or object is suitably displayed on the parent unit screen. Ensure the antenna is extended vertically for optimum range.

## 2.0 Registering the Baby Unit (Camera)

The parent and baby unit are pre-registered. Registration can also be completed manually: Up to 4 baby units can be registered to one parent unit. To re-register your baby unit, or register a new baby unit, follow the procedure below:

- (1)Switch on the parent unit.
- (2)On monitor mode, press and hold <Camera> key for 5 seconds, it will go to registration mode.
- (3) After registration icon [<sup>2</sup>/<sub>●</sub>] comes up on screen, press
  < > or < ▼ > to select the camera channel [C1] or [C2] or [C3] or [C4] that you want the baby unit to pair with.
- (4)Press and release <Menu> key to confirm which camera number to be registered.
- (5) The Link LED then flashes rapidly for 10 seconds.
- (6) Switch the baby unit ON. Press the pair key once (at the back of the camera).
- (7) If registration is completed, camera video appears on LCD screen and return to normal mode. Baby unit will return to normal mode too.
- (8) If the registration time is expired or registration is failed, [Out of Range] appears on LCD. Should this occur, please attempt the registration process once more.

#### NOTE:

If a particular channel had been registered already, register this particular channel again will over-write the old registration.